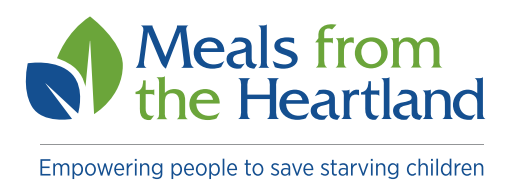

# **Ready to start online fundraising to raise money for your event?**

### **We're happy to help create your fundraising campaign!**

via our peer-to-peer fundraising platform: JustGiving.com

#### *We'll just need a few things to get started (see below):*

- **1. Your campaign name:** 100 characters including spaces
- **2. Campaign logo:** square is best; minimum 50x50px; actual image displayed is 92x92px
- **3. Campaign description:** This description will appear in the Just Giving search. 250 characters
- **4. Cover photo:** minimum 415x235pz; actual displayed is 815x460px
- **5. Page story:** Include information you want to share online about your campaign. This can include: your mission statement, logistics for the campaign, why fundraising is important, or how to get involved.
- *6. What is your fundraising goal?* (This can be public or can remain private)

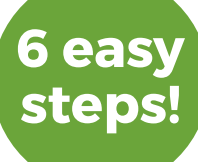

**easy!**

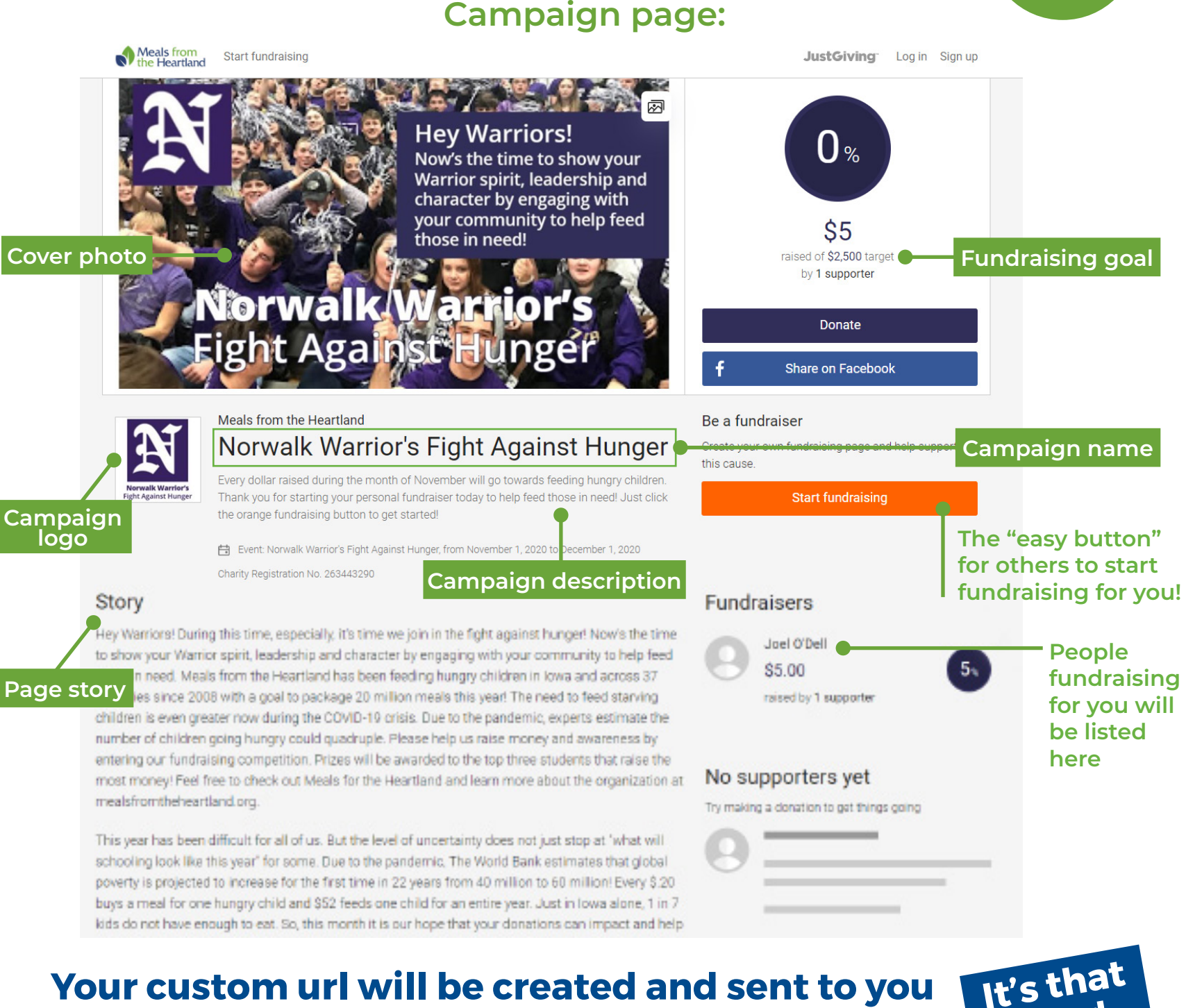

### **Your custom url will be created and sent to you to share with friends, family & coworkers!**

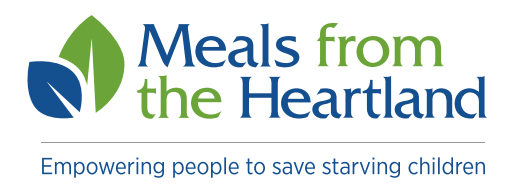

## **How others can create their own fundraising campaign**

- 1. Copy and paste custom url (see page 1) This link will take you directly to your specific campaign page
- 2. Click the orange Start Fundraising button
- 3. Create a login for Just Giving (name, email and password)
- 4. Complete your profile (US, address, city, state, zip)
- 5. Page "you're raising money for Norwalk…" complete this page (3 steps) to create your fundraising page. Click "create you page button" at the bottom.
- 6. Personalize your page –
- a. Create a page headline
- b. Tell us what you're doing and why
- c. For Meals from the Heartland because…
- d. Hit save and continue
- 7. Boom! You're done and ready to start fundraising with your personal fundraising page. Click the white "Share button" with friends and family via Facebook, Twitter or email.

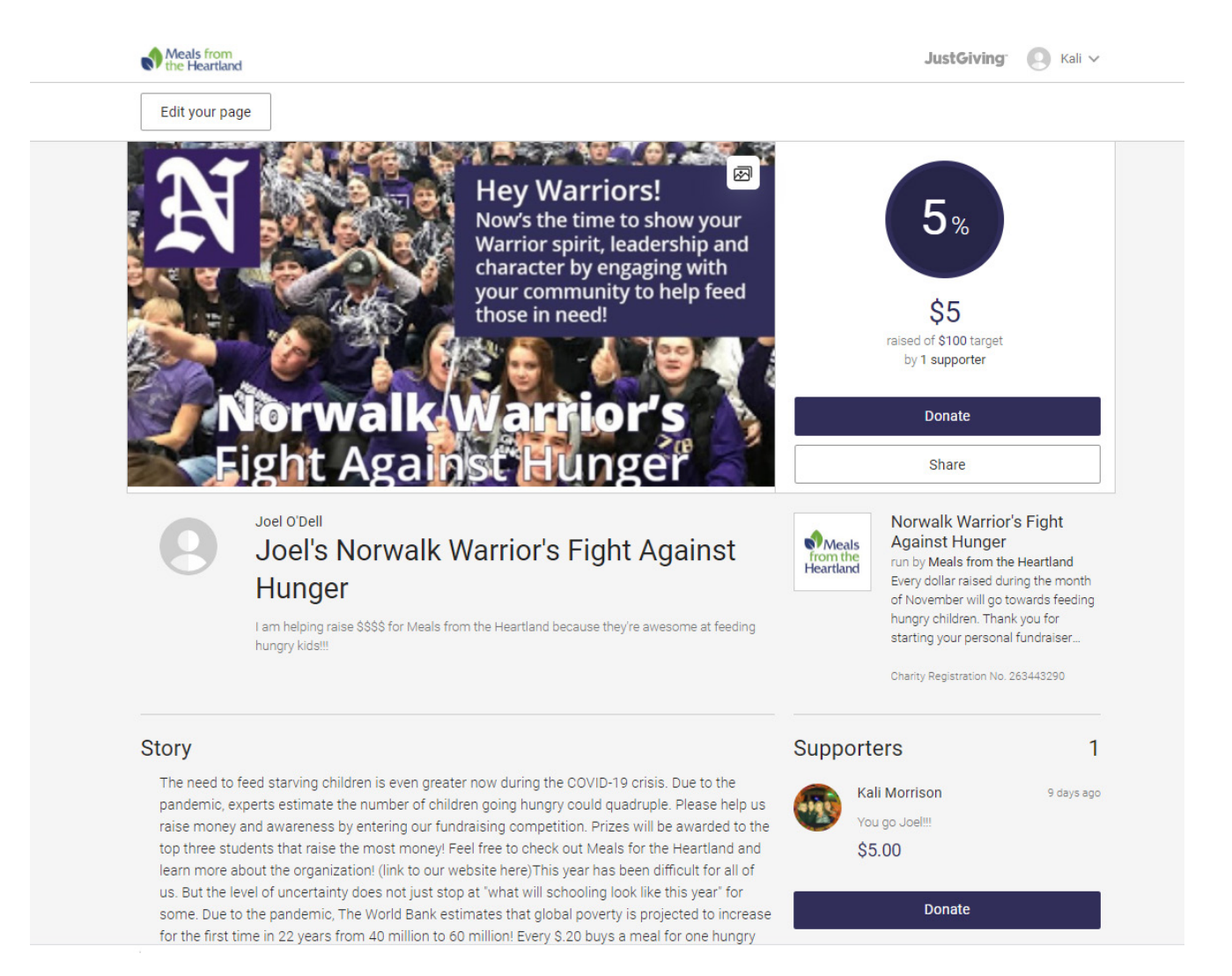